## thermoscientific

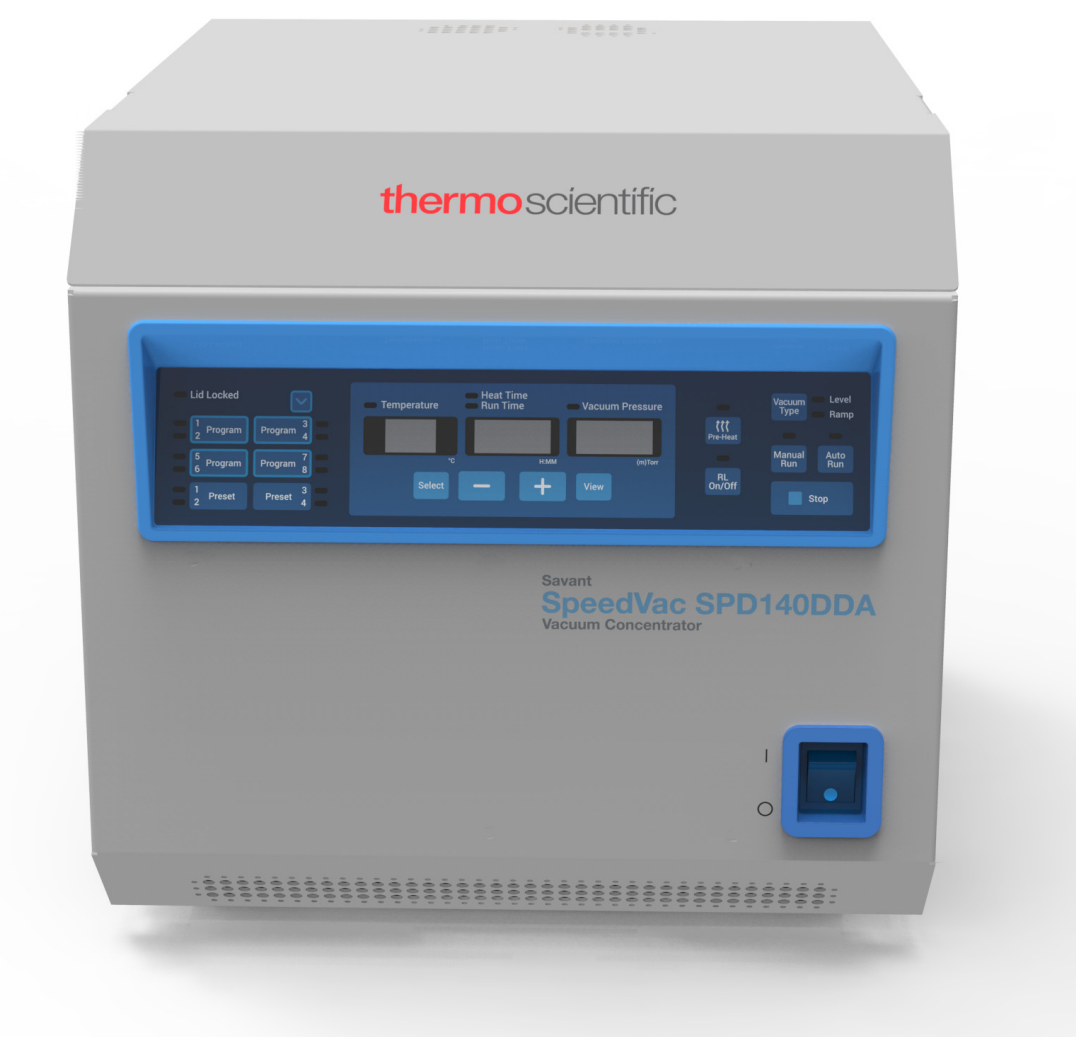

## SpeedVac™ SPD140DDA

### Concentrador de vacío

### Instalación y uso

80302134ES • Revisión A • julio 2018

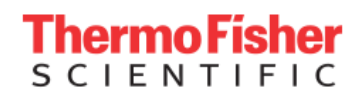

**IMPORTANTE:** Lea este manual de instrucciones. Si no se siguen las instrucciones de este manual, podrían producirse daños en la unidad, lesiones al personal de operaciones y un rendimiento deficiente del equipo.

**PRECAUCIÓN**: Todos los ajustes internos y el mantenimiento son competencia exclusiva del personal técnico cualificado.

**DECLARACIÓN DE DESCARGO DE RESPONSABILIDAD:** Thermo Fisher Scientific Inc. no acepta responsabilidad alguna por daños ocasionados a sus productos por personal no autorizado.

Thermo Fisher Scientific, Inc. suministra este documento a sus clientes con la compra del producto para que lo utilicen durante el funcionamiento de este. Este documento está protegido por derechos de autor y su reproducción total o parcial está estrictamente prohibida, salvo con la autorización por escrito de Thermo Fisher Scientific, Inc.

El contenido de este documento está sujeto a cambios sin previo aviso. Toda la información técnica de este documento se incluye solo para consulta. Las especificaciones y configuraciones del sistema descritas en este documento sustituyen a toda la información anterior que haya recibido el comprador.

© 2018 Thermo Fisher Scientific Inc. Reservados todos los derechos.

# Contenido

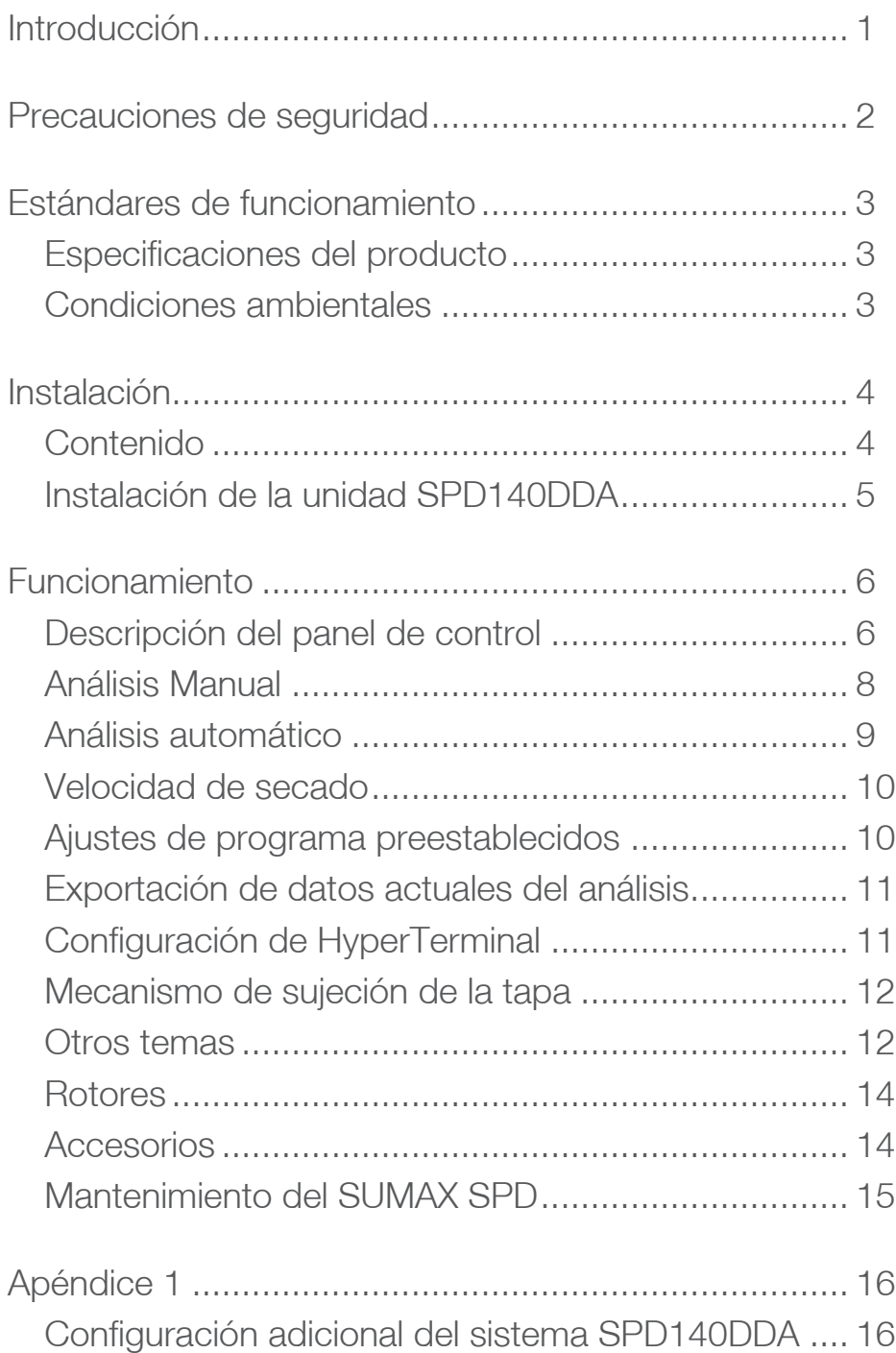

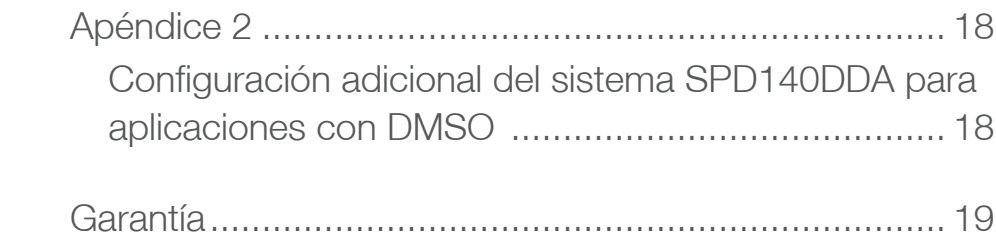

## <span id="page-4-0"></span>Introducción

El concentrador de vacío Savant SpeedVac™ SPD140DDA de Thermo Scientific ofrece un procesamiento rápido y fiable de las muestras. Elimina de manera efectiva una amplia gama de disolventes agresivos y volátiles para residuos, analitos o solutos concentrados o secos, a la vez que permite recuperar la muestra completamente.

La combinación de vacío, aplicada a la cámara de la muestra desde una fuente externa, y la acción centrífuga promueven la evaporación del disolvente sin que haya pérdida de la muestra debido a formación de espuma o retraso en la ebullición. El proceso de evaporación se acelera con la adición de calentamiento de la cámara para contrarrestar la refrigeración extrema por evaporación de las muestras. El proceso de concentración se completa con la adición de una trampa de condensación del vapor disponible por separado para la recuperación prácticamente del 100 % del disolvente. Esto tiene como resultado un proceso de evaporación exhaustivo en un entorno seguro tanto para la muestra como para el usuario. La unidad incorpora un panel frontal avanzado con temporizador dual para el control automático o manual de las condiciones del análisis; también tiene programas preestablecidos y definidos por el usuario que permiten al usuario recuperar y almacenar protocolos de aplicación para uso futuro.

La unidad SPD140DDA compacta y de solidez industrial ofrece:

- Máxima resistencia química a disolventes agresivos con las siguientes dotaciones:
	- Unidad magnética resistente de acero inoxidable con grasa resistente a ácidos
	- Componentes hechos con Teflon® y materiales recubiertos de Teflon® para uso exclusivo en la vía de vapor
	- Colector de válvula dual instalado para reducir la exposición de los disolventes al vapor
	- Puerto de purgado dedicado para garantizar un flujo de vapor unidireccional y para purgar los cojinetes con aire fresco
- Velocidad de evaporación más rápida con las siguientes mejoras:
	- Lámparas radiantes integradas en la cámara y ubicadas para que la temperatura de evaporación de las muestras sea óptima
	- La cubierta de cristal térmico añade calor radiante a las muestras y evita la condensación de dimetilsulfóxido en la cubierta
- El control por microprocesador de los tiempos de análisis y calentamiento proporciona un funcionamiento completamente automático que no requiere supervisión
- El indicador de vacío digital integrado permite la supervisión continua de los procesos
- Cuatro programas preestablecidos precargados con parámetros de análisis de fábrica basados en la aplicación
- Ocho programas definidos por el usuario para parámetros de análisis personalizados basados en la aplicación que le permiten al usuario recuperar y almacenar protocolos para uso futuro.

# <span id="page-5-0"></span>Precauciones de seguridad

En este manual se usan los siguientes símbolos y convenciones:

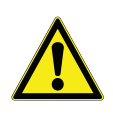

Este símbolo, cuando se usa solo, indica instrucciones de funcionamiento importantes que reducen el riesgo de lesiones o de un bajo rendimiento de la unidad.

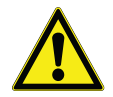

**PRECAUCIÓN:** Este símbolo, en el contexto de una PRECAUCIÓN, indica una situación potencialmente peligrosa que, de no evitarse, podría ocasionar lesiones de leves a moderadas o daños materiales.

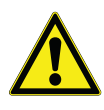

**ADVERTENCIA:** Este símbolo, en el contexto de una ADVERTENCIA, indica situaciones potencialmente peligrosas que, de no evitarse, podrían ocasionar lesiones graves o mortales.

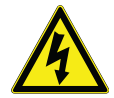

Este símbolo indica situaciones en las que existen tensiones peligrosas y la posibilidad de descargas eléctricas.

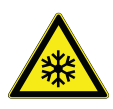

El símbolo del copo de nieve indica temperaturas extremadamente bajas y un alto riesgo de congelación. No toque metal expuesto o muestras con partes del cuerpo sin protección.

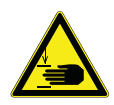

Este símbolo indica posibles puntos de atrapamiento que pueden provocar lesiones personales.

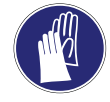

Este símbolo indica la necesidad de usar guantes durante los procedimientos indicados. Si se están llevando a cabo procedimientos de descontaminación, utilice guantes resistentes a los productos químicos.

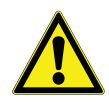

Antes de la instalación, uso o mantenimiento del producto, asegúrese de leer atentamente el manual y las etiquetas de advertencia del producto. De no seguirse estas instrucciones, podría aparecer un fallo del producto que produzca lesiones personales o daños materiales.

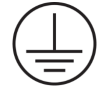

Este símbolo representa el terminal del conductor de protección.

A continuación se indican las precauciones de seguridad importantes que se aplican a este producto:

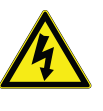

**ADVERTENCIA:** Desconecte la unidad de todas las tomas eléctricas antes de realizar procedimientos de limpieza o de resolución de problemas, o de realizar otras tareas de mantenimiento en el producto o en sus controles.

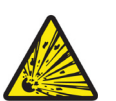

**ADVERTENCIA:** No use este dispositivo en atmósferas radioactivas, altamente reactivas o explosivas.

No use este dispositivo para procesar sustancias explosivas, radioactivas o altamente reactivas, o sustancias que generen atmósferas explosivas.

# <span id="page-6-0"></span>Estándares de funcionamiento

## <span id="page-6-1"></span>Especificaciones del producto

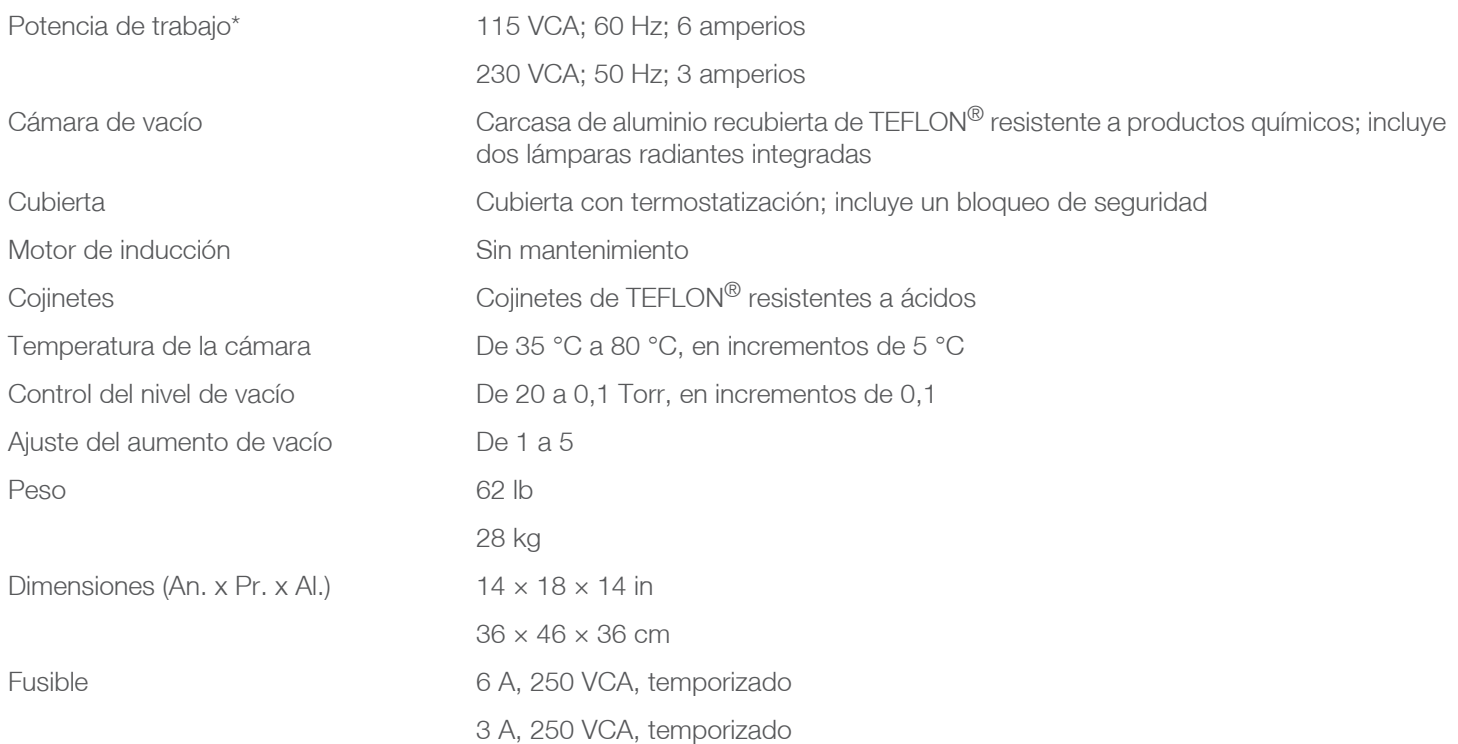

\* Depende de la temperatura ambiente, la fluctuación de la tensión de línea y de la capacidad de carga.

### <span id="page-6-2"></span>Condiciones ambientales

Solo para uso en interiores en ausencia de escarcha, rocío, agua de infiltración, lluvia y radiación solar.

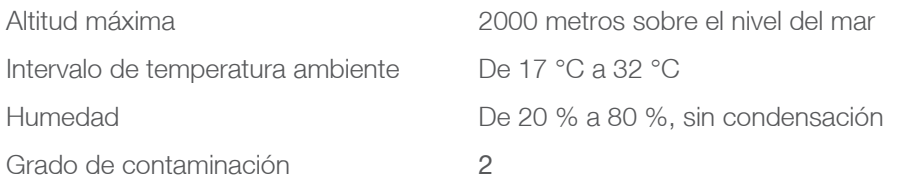

Las fluctuaciones de la tensión de alimentación no deben superar ±10 % de la tensión nominal. Sobretensiones transitorias por instalación, categoría II.

# <span id="page-7-0"></span>Instalación

## <span id="page-7-1"></span>Contenido

#### **Tabla 1. Contenido**

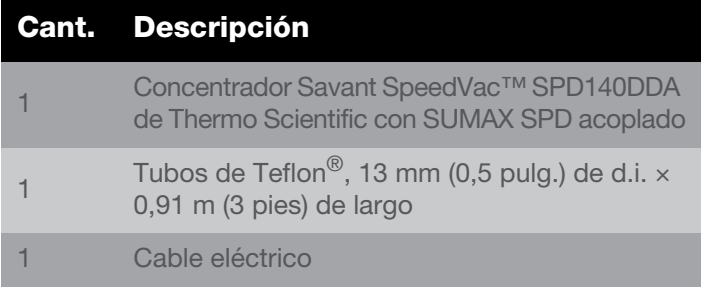

**Desembalaje**. Abra las cajas de envío. Extraiga con cuidado el instrumento y los accesorios. **Dos personas deben levantar y transportar el equipo, sujetándolo por debajo de forma segura con ambas manos. Use técnicas correctas para levantar la unidad (levantar con las piernas, no con la espalda) para evitar lesiones personales**. Compare el contenido con la lista de embalaje. Si hay alguna discrepancia, llame al servicio de asistencia técnica de Thermo Scientific.

**Inspección**. Inspeccione la unidad y los accesorios para detectar posibles daños ocurridos durante el envío. Si existe algún daño, notifíquelo al transportista y póngase en contacto con Thermo Scientific de inmediato. Asegúrese de que el transportista inspeccione el daño y que deje un informe de la inspección. Registre cualquier posible reclamación por daños en el envío ante el transportista o su agente. Guarde la caja de embalaje en caso de que sea necesario hacer una devolución. Si necesita asistencia adicional, llame al servicio de asistencia técnica de Thermo Scientific.

**Preparación de las instalaciones**. El concentrador SPD140DDA necesita una superficie estable, limpia, seca y nivelada, y una toma eléctrica compatible que esté a menos de 1,2 metros de distancia. Coloque la unidad en un lugar cómodo con acceso a una fuente de vacío y una trampa de vapor<sup>1</sup>.

Las unidades SPD140DDA están configuradas para 115 VCA, 60 Hz, y deben conectarse en un circuito con capacidad de al menos 6 amperios. Las unidades SPD140DDA están configuradas para 230 VCA, 50 Hz, y deben conectarse en un circuito con capacidad de al menos 3 amperios.

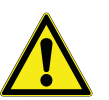

**PRECAUCIÓN:** Asegúrese de dejar al menos 10 cm de distancia en todos los lados de la unidad. Es necesario dejar un espacio libre de 46 cm arriba de la unidad para levantar la cubierta. Compruebe que la unidad esté sobre una plataforma nivelada y estable. Si fuera necesario, mueva la unidad a un lugar más adecuado.

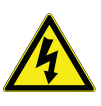

**ADVERTENCIA:** Antes de conectar la unidad a una toma eléctrica, asegúrese de que la tensión, la frecuencia y la intensidad coincidan con los requisitos indicados en la etiqueta del producto o la placa identificativa del instrumento. Use tomas con un conductor de protección a tierra y un cable de alimentación correcto.

**Nota:** No use ningún cable de alimentación separable sin la capacidad nominal requerida para la unidad.

<sup>1.</sup>Para evitar daños en la bomba por exposición a los vapores de los disolventes de las muestras y para extender su vida útil, es necesario colocar una trampa de vapor justo entre el concentrador SpeedVac™ y la bomba de vacío para que condense y atrape los vapores. Ofrecemos sistemas universales de vacío integrados (trampa de vapor integrada con la bomba de vacío) o un componente de sistema de vacío (trampa de vapor más bomba de vacío).

### <span id="page-8-0"></span>Instalación de la unidad SPD140DDA

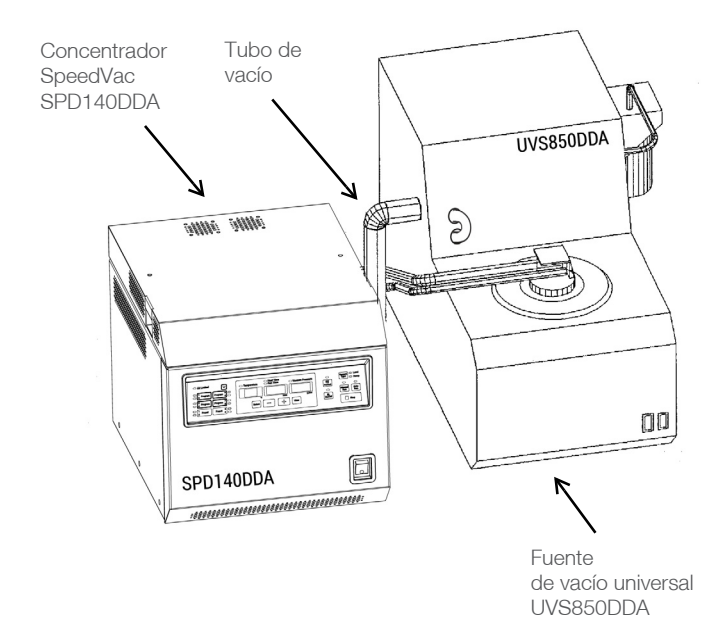

#### **Figura 1. Vista frontal del sistema**

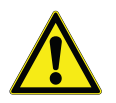

**PRECAUCIÓN:** La trampa fría debe situarse justo entre la fuente de vacío y la unidad SPD.

Para una aplicación química combinada, consulte los componentes DDA recomendados en la **[Tabla 2](#page-8-1)**. Llame a Thermo Scientific para conocer la línea completa de bombas de vacío y trampas de vapor refrigeradas.

#### <span id="page-8-1"></span>**Tabla 2. Componentes DDA recomendados**

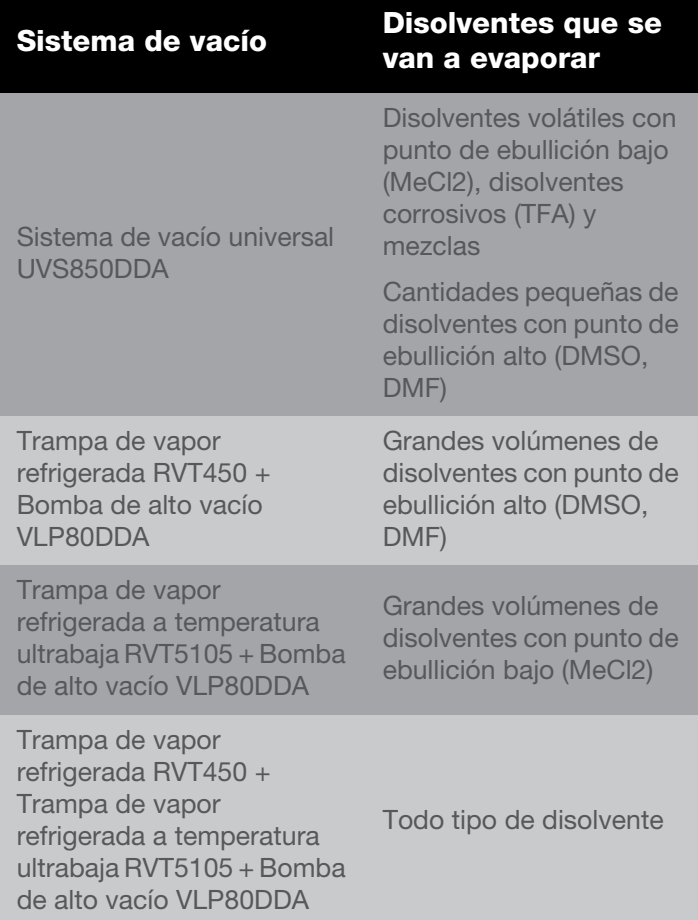

# <span id="page-9-0"></span>Funcionamiento

Conecte el cable de alimentación a la entrada de alimentación en la parte posterior de la unidad y conéctelo a la toma adecuada. Encienda el interruptor de alimentación principal ubicado en la esquina inferior derecha de la parte delantera de la unidad para encender la unidad. El mecanismo de bloqueo de seguridad de la tapa de la unidad SPD140DDA se soltará automáticamente. No intente abrir la tapa si la unidad no está enchufada.

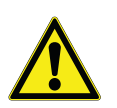

**PRECAUCIÓN:** Use rotores diseñados por Thermo Fisher Scientific que se recomienden para el producto.

**Nota:** El concentrador SPD140DDA es un componente importante de todo el sistema de concentración que debe tener una trampa de vapor refrigerada y una bomba de vacío, junto con otros accesorios aplicables. Consulte las instrucciones de funcionamiento de cada componente para obtener información detallada sobre el uso.

**Instalación del rotor.** Abra la tapa de la cámara del rotor. Alinee visualmente la clavija del eje de accionamiento con la ranura ubicada en la parte inferior del rotor. Baje con cuidado el rotor hasta que esté sobre el eje de accionamiento. Gire el rotor con la mano para asegurar que la clavija quede alineada con la ranura. Asegure el conjunto enroscando la perilla de sujeción en el eje de accionamiento por encima del rotor. Apriétela firmemente pero no de forma excesiva.

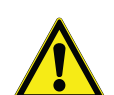

**PRECAUCIÓN:** Cargue el rotor y cierre la tapa. Equilibre siempre las cargas del rotor. Un rotor desequilibrado provoca vibraciones que dañan el equipo y los cojinetes del sistema. Cargue el rotor de manera simétrica. No es necesario que haya un tubo colocado en cada soporte, pero la carga debe estar distribuida uniformemente. Cuando use un rotor con soportes de aluminio para tubos, introduzca todos los soportes para tubos.

### <span id="page-9-1"></span>Descripción del panel de control

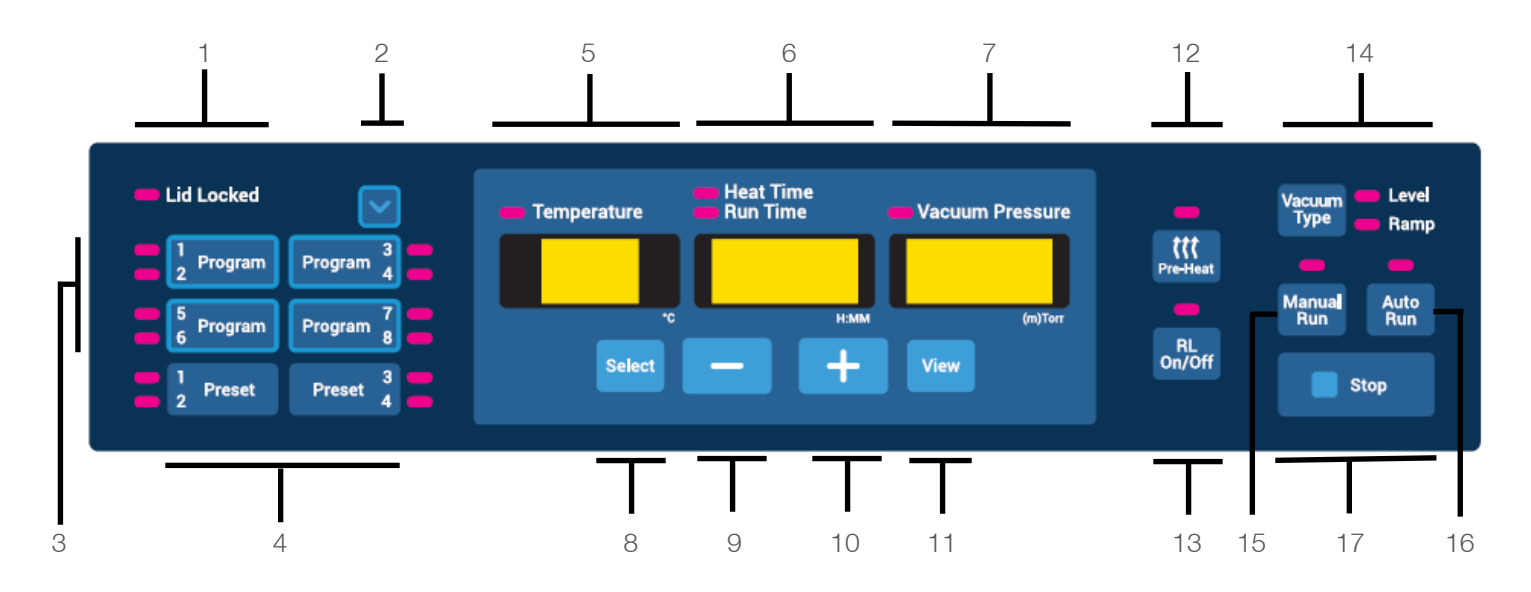

- 1. **Lid locked** (Tapa bloqueada): indica si la tapa del concentrador está bloqueada o no. El indicador se ilumina cuando está bloqueada.
- 2. **Navegador de programas**: selecciona un programa de manera cíclica para preparar la siguiente acción que se vaya a aplicar a él. Por lo general, la siguiente acción será una acción para guardar el programa, pero también puede ser una acción para cargar un programa (consulte el siguiente punto).

Si se pulsa este botón, solo se destacará el indicador asociado al programa seleccionado. No cargará sus parámetros a la interfaz del usuario.

Este botón está asociado únicamente a los botones de programa y no a los botones de valor preestablecido.

3. **Botones de programa**: son 4 botones que dan acceso a 8 programas definidos por el usuario que se pueden modificar (2 programas por botón).

Para cargar un programa definido por el usuario, simplemente pulse el botón "Program" (Programa) correspondiente una o dos veces. Si se pulsa el botón una vez, se cargará el primero programa asociado al botón (por ejemplo, el programa 1, el 3, el 5 o el 7). Si se pulsa el botón por segunda vez, se cargará el segundo programa asociado al botón (por ejemplo, el programa 2, el 4, el 6 o el 8).

Los parámetros siguientes se cargan automáticamente en la interfaz del usuario:

- Valor de referencia de temperatura
- Tiempo de calentamiento
- Tiempo de análisis
- Presión de vacío
- Aumento de vacío

Para guardar un programa definido por el usuario, simplemente pulse y mantenga pulsado el botón **Program** (Programa) correspondiente durante 3 segundos. Observe que para guardar programas con número par (por ejemplo, los programas 2, 4, 6 u 8), el usuario debe seleccionar primero el programa con el botón "Program navigator" (Navegador de programas) (consulte el punto 2). Los parámetros que se muestran en la pantalla se almacenan en el programa y pueden cargarse para un uso posterior.

4. **Botones de valor preestablecido**: son 2 botones que dan acceso a 4 programas que no se pueden modificar (2 programas por botón).

Para cargar un programa preestablecido, simplemente pulse el botón **Preset** (Valor preestablecido) correspondiente una o dos veces. Si se pulsa el botón una vez, se cargará el primero programa preestablecido asociado al botón (por ejemplo, el programa preestablecido 1 o el 3). Si se pulsa el botón por segunda vez, se cargará el segundo programa preestablecido asociado al botón (por ejemplo, el programa preestablecido 2 o el 4).

Los parámetros siguientes se cargan automáticamente en la pantalla del usuario:

- Valor de referencia de temperatura
- Tiempo de calentamiento
- Tiempo de análisis
- Presión de vacío
- Aumento de vacío
- 5. **Pantalla de temperatura**: indica la temperatura establecida o la temperatura actual durante un análisis en grados Celsius. El valor de referencia de temperatura se puede establecer entre 35 °C y 80 °C, a intervalos de 5 °C. Además, es posible ajustar la temperatura en "no", lo que significa que no se aplicará calentamiento durante el análisis. El ajuste de temperatura "no" se puede alcanzar por debajo de 35 °C o por encima de 80 °C.
- 6. **Pantalla de tiempo**: indica los valores de referencia de Heat Time (Tiempo de calentamiento) o de Run Time (Tiempo de análisis). Durante un análisis, indica el tiempo de análisis que ha pasado o el que resta, o el tiempo de calentamiento que resta. El intervalo de temperatura de estos temporizadores varía entre 0,01 [1 min] y 9,59 [9 horas y 59 minutos], a intervalos de 1 minuto. Además, es posible ajustar el tiempo de calentamiento en "CCC", que representa calentamiento continuo durante la ejecución de un análisis. El ajuste de calentamiento "CCC" se puede alcanzar por debajo de 0,01 [1 min] o por encima de 9,59 [9 horas y 59 minutos].
- 7. **Pantalla de vacío**: indica el valor de referencia de la presión de vacío (en Torr o mTorr) o el aumento de vacío seleccionado según el ajuste del tipo de vacío (consulte el **punto 14**). Durante un análisis, indica la presión de vacío actual o el aumento de vacío seleccionado.

#### **Nota:**

- Le presión atmosférica se representa con el símbolo "HPr"
- Si hay un punto decimal, la presión de vacío se indica en Torr
- Si no hay punto decimal, la presión de vacío se indica en mTorr
- 8. **Select** (Seleccionar): pulse este botón para seleccionar los parámetros que se van a modificar. La selección se hace de izquierda a derecha, de manera cíclica. Los parámetros seleccionados se muestran según el indicador correspondiente que se ilumina.
- 9. **Menos ("-")**: disminuye el valor del parámetro seleccionado.
- 10. **Más ("+")** : aumenta el valor del parámetro seleccionado.
- 11. **View** (Ver): si se pulsa View durante un análisis, se mostrarán los parámetros establecidos del análisis. Si se pulsa View cuando no se está ejecutando un análisis, aparecerán los parámetros actuales que pueden modificarse. La pantalla de tiempo muestra "0.00" o el estado final del último análisis ejecutado (por ejemplo, "End" [Fin], "Err." [Error]).
- 12. **Pre-heat** (Precalentamiento): se usa para precalentar la cámara a 45 °C antes de comenzar un análisis o entre uno y otro análisis. Una vez que comienza un análisis, el precalentamiento se detiene automáticamente.

Observe que la función de precalentamiento solo está activada si el valor de referencia de temperatura es distinto a "no".

13. **RL On/Off** (Encender/apagar RL): activa la lámpara radiante (RL) del concentrador para añadir calor radiante a la cámara. Para activar o desactivar manualmente la lámpara radiante, pulse el botón en cualquier momento del análisis. Si la lámpara radiante está activada, permanecerá así hasta que el temporizador de

calentamiento llegue a su fin. Observe que esta función está desactivada si el valor de referencia de la temperatura está establecido en "no".

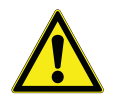

**PRECAUCIÓN:** No utilice calor radiante con las microplacas. Un uso inadecuado podría provocar la fusión o deformación.

14. **Vacuum Type** (Tipo de vacío): seleccione "Level" (Nivel) o "Ramp" (Aumento) en la pantalla de vacío.

Level (Nivel): permite que los usuarios seleccionen un nivel de vacío preestablecido. Durante un análisis, el nivel de vacío se regulará y mantendrá automáticamente en un valor preestablecido seleccionado.

Ramp (Aumento): la velocidad a la que se alcanza el vacío se puede ajustar para evitar el retraso en la ebullición. Existen 5 niveles ajustables que se pueden establecer según se requiera en función del disolvente.

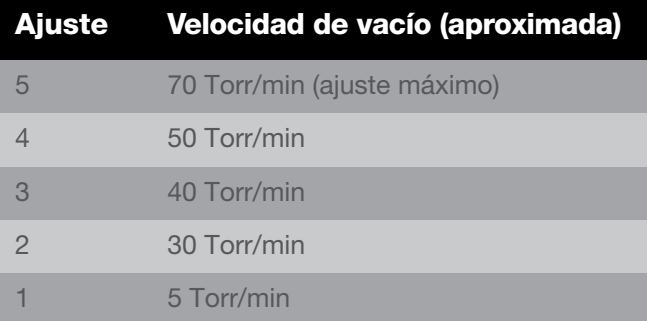

- 15. **Manual run** (Análisis manual): inicia un análisis "manual" según los parámetros cargados en la pantalla. Use esta función de análisis manual si no desea establecer un tiempo de análisis fijo.
- 16. **Auto run** (Análisis automático): inicia un análisis "automatizado" según los parámetros cargados en la pantalla. Use esta función de análisis automático si desea establecer un tiempo de análisis fijo.
- 17. **Stop** (Detener): finaliza un análisis manual o un análisis automático.

### Notificación sonora

El concentrador emitirá tonos en función de las acciones del usuario. A continuación se describen estos tonos.

#### **Tabla 3. Notificaciones sonoras**

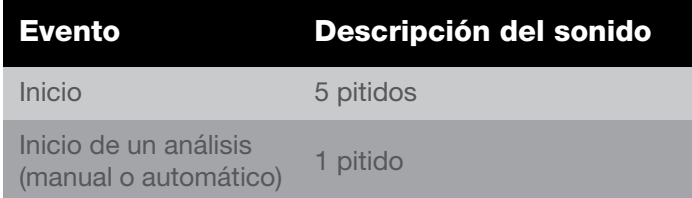

#### **Tabla 3. Notificaciones sonoras**

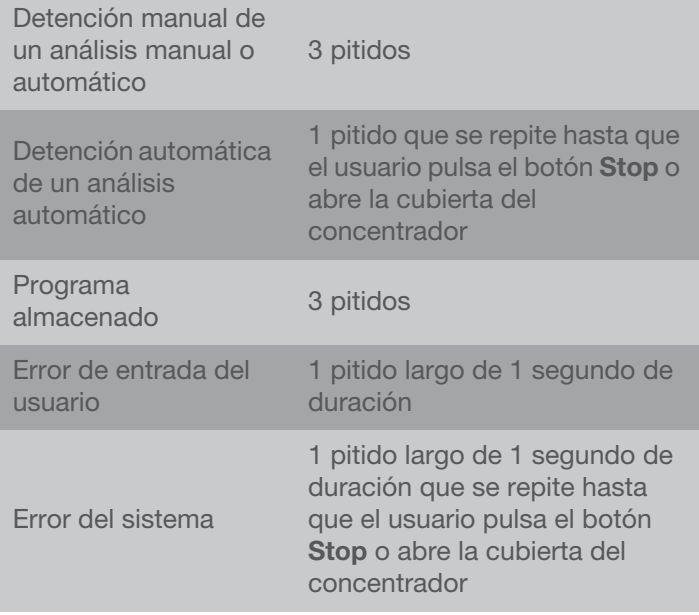

### <span id="page-11-0"></span>Análisis Manual

- 1. Conecte la unidad a una toma con la tensión que necesita.
- 2. Coloque el interruptor de alimentación ubicado en la parte delantera de la unidad en la posición **ON** (Encendido) (la luz en el interruptor indica ON). El bloqueo de la cubierta se suelta y permite abrir la cubierta superior.

La pantalla se enciende y muestra lo siguiente en secuencia:

- Nombre del concentrador
- Número de revisión del software
- Valores predeterminados:
	- Temperatura 45 °C
	- Tiempo de análisis 2,00 horas
	- Presión de vacío 1 Torr
- 3. Seleccione una configuración de análisis con uno de los siguientes métodos:
	- Cargue un programa preestablecido
	- Cargue un programa definido por el usuario
	- Modifique directamente los valores cargados en la pantalla con el botón **Select** y los botones "**+**" y "**-**".
- 4. Ajuste el valor de referencia de temperatura entre 35 °C y 80 °C, o en "no" para que no haya calentamiento.
- 5. Utilice el botón **Select** y los botones "**+**" y "**-**" para seleccionar y modificar el parámetro "Heat Time" entre 0,01 y 9,59 horas, o en "CCC" para calentamiento continuo. Cuando el temporizador de calentamiento

llegue a su fin, el calentador se apagará sin importar el valor de referencia de temperatura que aparezca en la pantalla (excepto si se ajusta en "CCC").

- 6. Seleccione el tiempo de análisis: Como en este caso se trata de un análisis manual, no es necesario hacer ningún ajuste del tiempo.
- 7. Para seleccionar un nivel de vacío, pulse **Vacuum Type** para que se ilumine "Level" y los botones "**+**" y "**-**" para ajustar el vacío en el nivel deseado. Para seleccionar una velocidad de aumento de vacío, pulse **Vacuum Type** para que se ilumine "Ramp" y use los botones "**+**" y "**-**" para establecer una velocidad de aumento (5 = máxima,  $1 = \text{mínima}$ .
- 8. Coloque los tubos de muestras en el rotor para que la carga esté equilibrada. Asegure el rotor con la perilla proporcionada (apriete a mano). Cierre la cubierta.
- 9. En este momento, puede seleccionar el precalentamiento para aplicar 45 °C de calor a la cámara.
- 10. Pulse el botón "**Manual Run**". La cubierta se bloquea y se ilumina el indicador de bloqueo de la tapa. El rotor comienza a girar. La pantalla "Run Time" inicia el recuento. La temperatura sube a la temperatura establecida. El valor de "Heat Time" mostrará una cuenta regresiva si el valor de referencia no está establecido en "CCC" y el valor de referencia de temperatura es distinto de "no". Se aplicará vacío a la cámara y el nivel comenzará a bajar.

**Nota:** Si la cubierta no está cerrada, aparecerá "Lid" (Tapa) en la pantalla y el análisis no se iniciará.

- 11. Pulse **RL On/Off** para el calentamiento de la cámara radiante. Pulse en cualquier momento para encender y apagar. (Siempre que quede tiempo restante en el temporizador de calentamiento y si el valor de referencia de temperatura no está ajustado en "no").
- 12. Para finalizar el análisis manual, pulse el botón **Stop**. La unidad emitirá tres pitidos audibles. En la pantalla aparecerá "End" y se oirá un clic en las válvulas, lo que aísla la cámara de la bomba de vacío y permite la purga de aire a la cámara.
- 13. Una vez que el rotor deja de girar, la cubierta se libera y el indicador de bloqueo de la tapa se apaga. La pantalla regresa a los últimos parámetros configurados.
- 14. Abra la cubierta y retire las muestras.

GENERALIDADES: Durante el análisis, la pantalla muestra los parámetros reales. Para comprobar los parámetros establecidos, pulse el botón **View** y **Select**. La pantalla pasará temporalmente a los valores de referencia durante aproximadamente 5 segundos.

### <span id="page-12-0"></span>Análisis automático

- 1. Consulte la sección **[Análisis Manual](#page-11-0)** para obtener información sobre la puesta en marcha.
- 2. Para realizar un ANÁLISIS AUTOMÁTICO, siga estos pasos:
	- a. Utilice el botón **Select** y los botones "**+**"/ "**-**" para seleccionar y modificar los parámetros "Temperature", "Heat Time" y "Run Time". Los parámetros Run Time y Heat Time se pueden establecer entre 0,01 y 9,59 horas (Heat Time también incluye la opción "CCC" para uso continuo).
	- b. Para seleccionar un nivel de vacío, pulse **Vacuum Type** para que se ilumine "Level". Utilice los botones "**+**"/ "**-**" para ajustar el vacío en el nivel deseado. Para seleccionar una tasa de aumento de vacío, pulse **Vacuum Type** para que se ilumine "Ramp" y use los botones "**+**"/ "**-**" para establecer una tasa de aumento ( $5 = \text{m\'axima}, 1 = \text{m\'inima}.$
- 3. Coloque los tubos de muestras en el rotor para que la carga esté equilibrada. Asegure el rotor con la perilla proporcionada (apriete a mano). Cierre la cubierta.
	- a. Pulse el botón **Auto Run** para iniciar el análisis. La cubierta se bloquea y se ilumina el indicador de bloqueo de la tapa. El rotor comienza a girar. La pantalla de tiempo de análisis realiza la cuenta regresiva en intervalos de 1 minuto. El tiempo de calentamiento muestra una cuenta regresiva si el valor de referencia no está establecido en "CCC" y el valor de referencia de temperatura es distinto de "no" (utilice el botón **Select** para ver el valor de "Heat Time") La temperatura asciende a la temperatura establecida en incrementos de 1 °C. La presión de vacío comienza la cuenta regresiva de "HPr" (presión atmosférica), después de accionar ambas válvulas SAV, lo que aplica vacío a la cámara.
	- b. La pantalla de vacío indicará presión de vacío en la cámara.

**Nota:** Si la cubierta no está cerrada, aparecerá "Lid" en la pantalla y el análisis no se iniciará.

- c. Pulse el botón **RL On/Off** para el calentamiento de la cámara radiante. Pulse en cualquier momento para encender y apagar. (Siempre que quede tiempo restante en el temporizador de calentamiento y si el valor de referencia de temperatura no está ajustado en "no").
- d. Una vez que finalice el tiempo, el análisis se detendrá automáticamente, aparecerá "End" (Fin) en la pantalla y se oirá un clic en las válvulas SAV, lo que también permitirá la purga de aire a la cámara. La unidad emitirá un pitido que se repetirá hasta que el usuario realice una acción en consecuencia.
- e. Una vez que el rotor deja de girar, la cubierta se desbloquea y el indicador de bloqueo de la tapa se apaga. La pantalla regresa a los últimos parámetros configurados.
- f. Abra la cubierta y retire las muestras.

GENERALIDADES: Durante el análisis, la pantalla muestra los parámetros reales. Para comprobar los parámetros establecidos, pulse el botón **View** y el botón **Select**. La pantalla pasará temporalmente a los valores de referencia durante aproximadamente 5 segundos.

### <span id="page-13-0"></span>Velocidad de secado

Se puede aplicar energía térmica a la cámara de concentración para contrarrestar el efecto de enfriamiento de la evaporación, mantener las muestras en estado líquido y acelerar el ciclo de concentración. Seleccione 80 °C si desea acelerar el secado. Para evitar el secado excesivo de las muestras y una posible desnaturalización, se recomienda ajustar el temporizador de calentamiento solo para una parte del tiempo total de análisis (por ejemplo, 50 %-75 % del tiempo total de análisis).

### <span id="page-13-1"></span>Ajustes de programa preestablecidos

En la tabla siguiente, se muestran los valores atribuidos a los parámetros de programas preestablecidos.

#### **Tabla 4. Ajustes de programa preestablecidos**

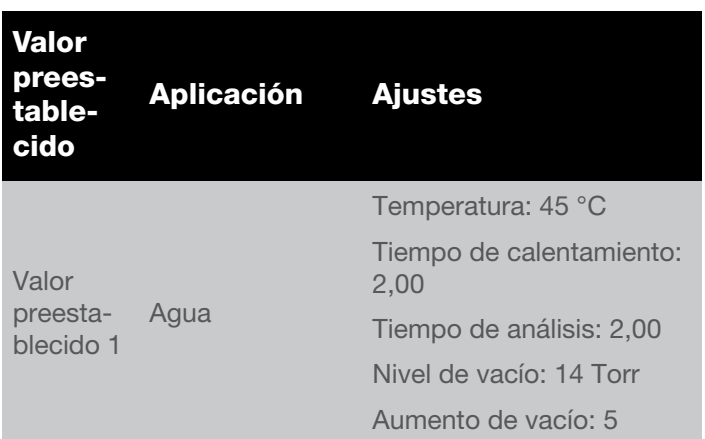

#### **Tabla 4. Ajustes de programa preestablecidos**

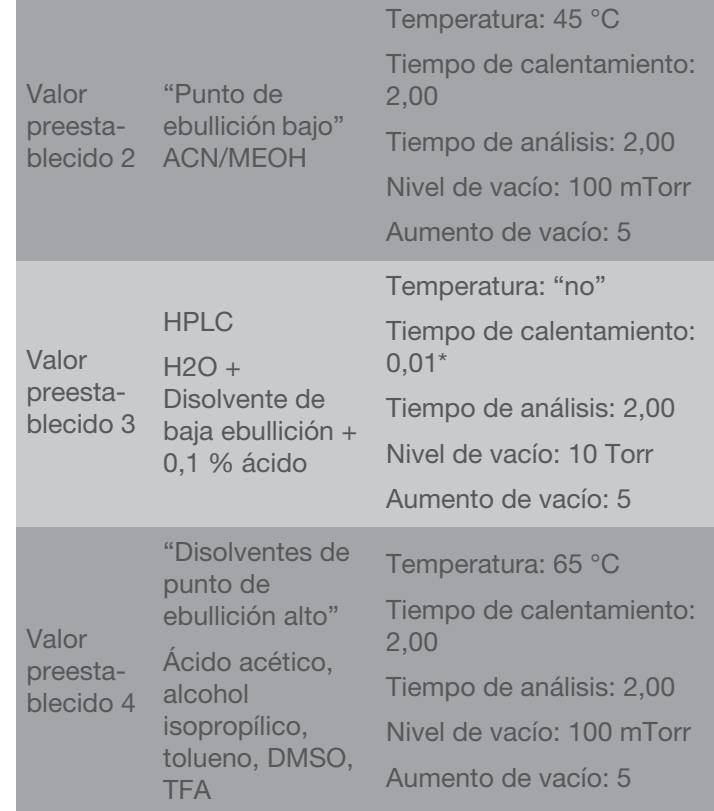

\* Cuando la temperatura está ajustada en "no", el tiempo de calentamiento se establece de forma predeterminada en "0,00" mientras se lleva a cabo el análisis.

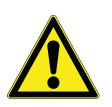

**Nota:** Los programas preestablecidos son solo para fines de comodidad. Antes del uso, se aconseja a los usuarios realizar una evaluación de riesgos para confirmar que los parámetros de programas preestablecidos cubren las necesidades y condiciones específicas de la aplicación del usuario. Los usuarios aceptan los riesgos asociados con el uso de programas preestablecidos.

### <span id="page-14-0"></span>Exportación de datos actuales del análisis

La unidad está equipada con un puerto USB que permite la comunicación con un ordenador externo. El puerto USB se encuentra en el panel posterior de la unidad y se conecta a un ordenador a través de un cable USB tipo A o B estándar.

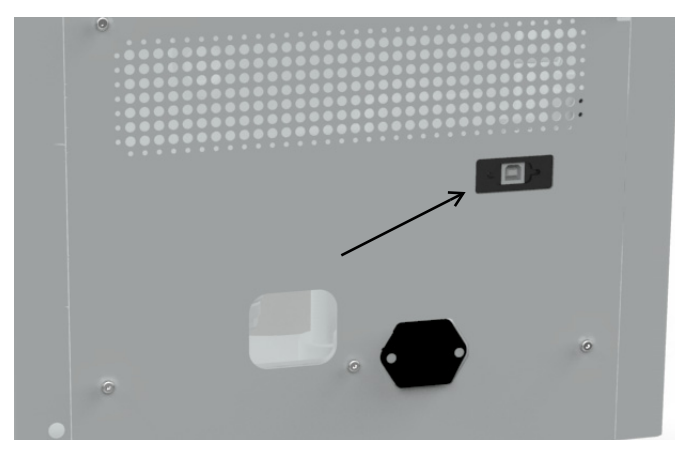

#### **Figura 2. Ubicación del puerto USB**

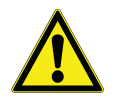

**PRECAUCIÓN:** Se debe utilizar un cable USB de menos de 3 metros para la conexión al ordenador.

Cuando hay un análisis en curso, la unidad exporta la siguiente información a través del puerto USB cada minuto.

- La temperatura actual que se aplica a la cámara de muestras.
- El tiempo de calentamiento restante para el análisis ("CCC" indica calentamiento continuo).
- El tiempo de análisis restante o transcurrido, en función del tipo de análisis (manual o automático).
- La presión de vacío en la cámara de muestras.

Los datos se envían a una tasa de baudios fija de 115 200 y están separados por comas, como se muestra en el formato: **<temperatura>, <tiempo de calentamiento>, <tiempo de análisis>, <presión de vacío>**

- La temperatura se representa como número entero de 2 dígitos en °C.
- El tiempo de calentamiento se expresa como número entero de 3 dígitos en minutos (o con "CCC" para el calentamiento continuo).
- El tiempo de análisis se expresa como número entero de 3 dígitos en minutos.

La presión de vacío se representa como número de punto flotante en Torr (o como "HPr" para representar una presión alta).

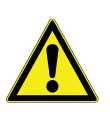

En caso de se produzca un fallo de comunicación entre el programa de supervisión del ordenador y el producto, el usuario puede desconectar y volver a conectar el cable USB para restablecer la conexión.

**Nota:** En la sección siguiente, se detallan los procedimientos paso a paso para la configuración de Microsoft® HyperTerminal que se ejecuta en un ordenador anfitrión que utiliza Windows<sup>®</sup> XP. Es posible que sea necesario modificar estas instrucciones para el uso con un programa emulador de terminal o un sistema operativo diferente. Póngase en contacto con el servicio de asistencia técnica si necesita ayuda adicional.

### <span id="page-14-1"></span>Configuración de **HyperTerminal**

- 1. Encienda el ordenador anfitrión y cierre todas las aplicaciones que se estén ejecutando.
- 2. Abra la aplicación HyperTerminal; para ello, haga clic en **Start** \ "Programs" \ "Accessories" \"Communications" \ "HyperTerminal".
- 3. En el cuadro "Connection Description" (Descripción de la conexión), escriba el nombre "SPD140DDA", seleccione un icono y haga clic en **OK** (Aceptar).
- 4. Conéctese al puerto virtual COM que está vinculado al concentrador SpeedVac™ conectado al ordenador (puerto USB COM virtual).
- 5. En el cuadro "COM Port Properties" (Propiedades del puerto COM) de la carpeta "Port Settings" (Configuración del puerto), seleccione las siguientes opciones:

Bits per second (Bits por segundo): \_ 115200

Data bits (Bits de datos): 8

Parity (Paridad): \_ None (Ninguna)

Stop bits (Bits de parada): \_ 1

Flow control (Control de flujo): \_ None (Ninguno)

Después de verificar los ajustes anteriores, haga clic en **OK**.

- 6. En el cuadro de diálogo principal, haga clic en **File** \ **Save**.
- 7. Para salir del programa, haga clic en **File** \ **Exit** \ **Yes**.
- 8. Verifique que el programa se haya guardado; para ello, vaya a **Start** \ "Programs" \ "Accessories" \ "Communications" \ "HyperTerminal" \ "SPD140DDA".
- 9. Con esto finaliza la configuración de HyperTerminal.
- 10. Encienda el sistema SpeedVac™ y conéctelo al puerto COM virtual que está vinculado al SpeedVac™ conectado al ordenador.
- 11. Para iniciar HyperTerminal, haga clic en **SPD140DDA**.
- 12. Al iniciar el análisis, SpeedVac™ imprimirá la pantalla **<temperatura>, <tiempo de calentamiento>, <tiempo de análisis>, <presión de vacío>**

## <span id="page-15-0"></span>Mecanismo de sujeción de la tapa

La unidad está equipada con un mecanismo de sujeción de la tapa que ayuda al usuario a abrir y cerrar la cubierta de la unidad. Sujeta la tapa y la mantiene abierta, lo que permite al usuario utilizar la unidad con las dos manos.

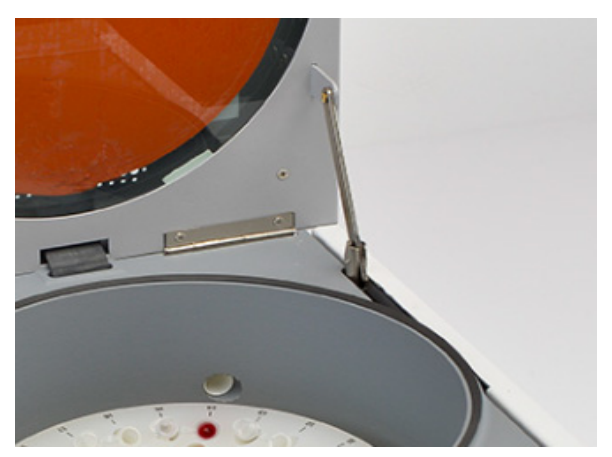

**Figura 3. Vista del mecanismo de sujeción de la tapa**

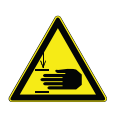

**ADVERTENCIA:** La tapa del dispositivo puede aplastarle los dedos.

**Manténgase alejado:** No coloque las manos entre el dispositivo y la tapa al abrirla o cerrarla.

### <span id="page-15-1"></span>Otros temas

**Cubierta de la cámara**. La cubierta debe estar cerrada antes de iniciar un análisis. Si pulsa **Manual Run** o **Auto Run** y la cubierta está abierta, aparecerá "Lid" en la pantalla para recordarle que debe cerrar la cubierta. Después de cerrar la cubierta, el análisis comenzará de inmediato.

Si un usuario intenta abrir la tapa al inicio de un análisis, cuando la tapa ya se ha bloqueado, la unidad cancelará el análisis automáticamente y avisará al usuario con el mensaje "Lid" y un tono de error. De lo contrario, el usuario no puede abrir la cubierta durante un análisis debido al vacío en la cámara de concentración. La cubierta está bloqueada en todo momento durante un análisis y siempre que se interrumpe la alimentación a la unidad.

El bloqueo de la cubierta es una función de seguridad adicional que reduce el riesgo de lesiones o daños por el giro del rotor. **No** eluda el bloqueo de la cubierta para realizar un análisis con la cubierta abierta.

Si es necesario retirar las muestras de la cámara de concentración durante un fallo de alimentación, retire el tornillo que sujeta el cable de liberación del bloqueo de la cubierta y tire de él ligeramente mientras levanta la cubierta. Entonces puede abrir la cubierta.

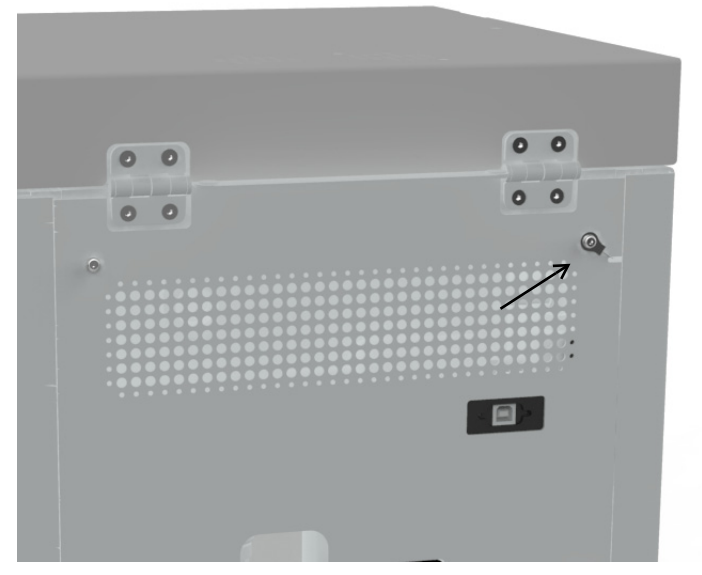

**Figura 4. Apertura de la cubierta de la cámara en una emergencia**

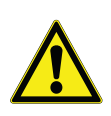

#### **PRECAUCIÓN:**

**Lista de disolventes y combinaciones de disolventes:**

#### **Disolventes y combinación de disolventes**

Agua + ACN + MeOH + baja concentración de ácido fórmico (1 %)

Agua + ACN + MeOH + baja concentración de ácido fórmico (1 %) 0,1 % ácido trifluoroacético

Acetonitrilo

Acetona

Ácido acético

0,1 % de ácido acético

Hidróxido amónico

#### Benceno

#### **Butanol**

alcohol n-butil

Cloroformo

Ciclohexano

**DCM** 

DMF

**DMSO** 

Acetato de etilo

Etanol

Éter etílico

**HCI** 

n-Hexano

n-Heptano

Alcohol isopropílico

Alcohol isobutílico

**Metanol** 

Cloruro de metileno

**Nitrobenceno** 

Pentano

Éter de petróleo

alcohol n-propil

Propanol-1

Piridina

Ácido trifluoroacético

0,1% de ácido trifluoroacético

**Tolueno** 

En caso de que su elección de disolventes y aplicaciones sea única y no figure en la lista anterior, póngase en contacto el servicio de atención al cliente de Thermo Scientific para solicitar asesoramiento.

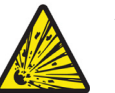

**ADVERTENCIA:** No use este dispositivo en atmósferas radioactivas, altamente reactivas o explosivas.

No use este dispositivo para procesar sustancias explosivas, radioactivas o altamente reactivas, o sustancias que generen atmósferas explosivas.

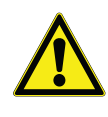

**PRECAUCIÓN: Mantenimiento del producto**:

El mantenimiento del producto solo puede estar a cargo de personal de servicio debidamente formado que utilice equipos de medición y equipos auxiliares adecuados, así como instrucciones de servicio detalladas.

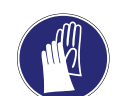

**PRECAUCIÓN:** Use guantes, protección ocular, mascarillas y batas de laboratorio mientras trabaja en el sistema.

#### **Comprobaciones de rutina**:

- 1. Revise todos los tubos flexibles para garantizar que estén seguros.
- 2. Asegúrese de que todos los matraces de condensación de vidrio estén vacíos, limpios y que no presenten grietas antes de cada análisis.
- 3. Limpie la cubierta, la junta de la cubierta y la cámara con un paño suave que no deje pelusas y con uno de los productos siguientes
	- Solución de detergente suave
	- Metanol diluido (50 %)
	- Etanol diluido (50 %)

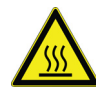

**ADVERTENCIA: Quemaduras a causa de partes calientes del dispositivo:** Cuando la temperatura del concentrador se establece en 60 °C o más, el rotor y los tubos de muestras estarán calientes; no toque la pared de la cámara del rotor, use equipos auxiliares adecuados para retirar los tubos de muestras.

## <span id="page-17-0"></span>Rotores

Rotores tradicionales para el concentrador de vacío SPD140DDA

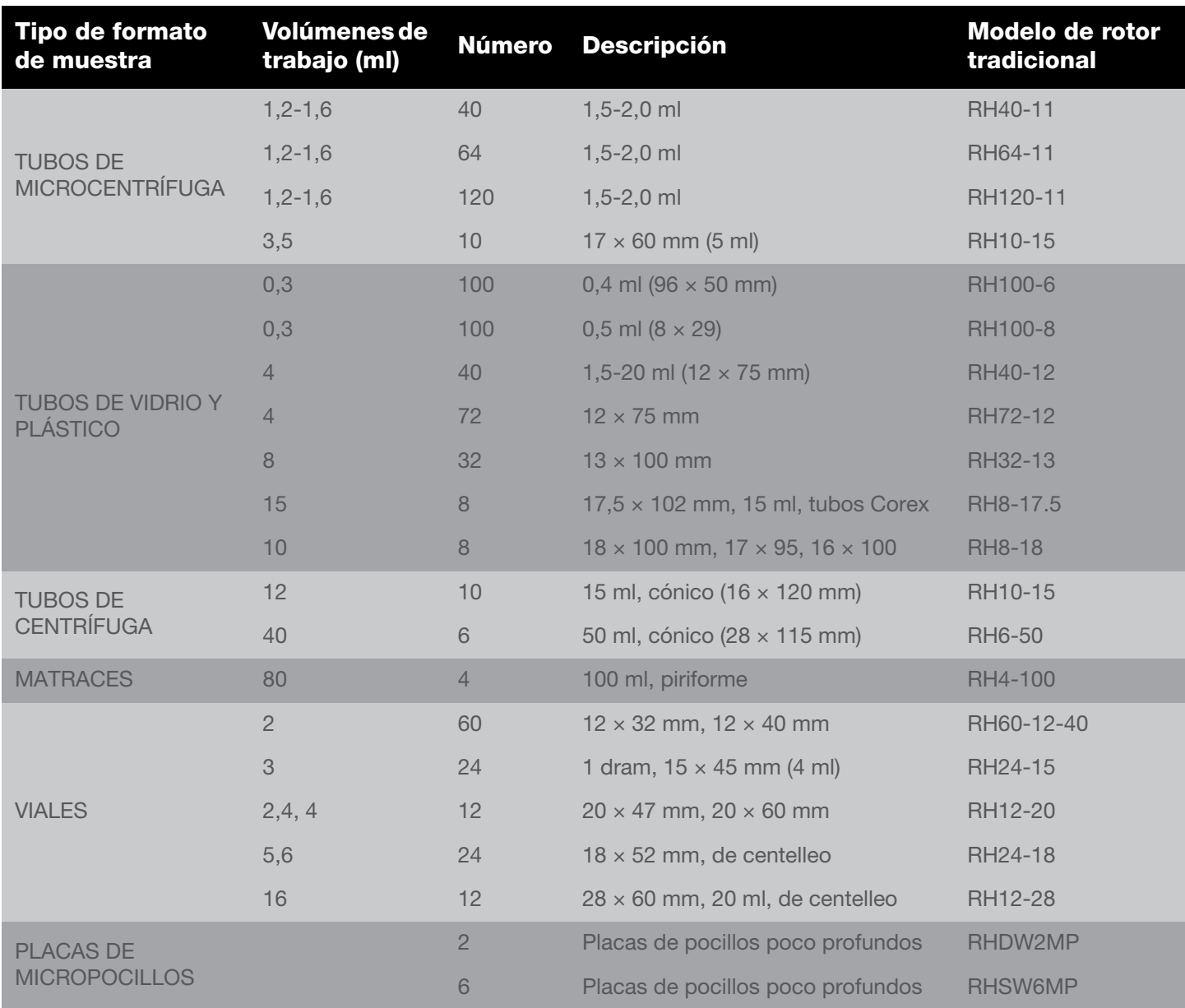

### <span id="page-17-1"></span>Accesorios

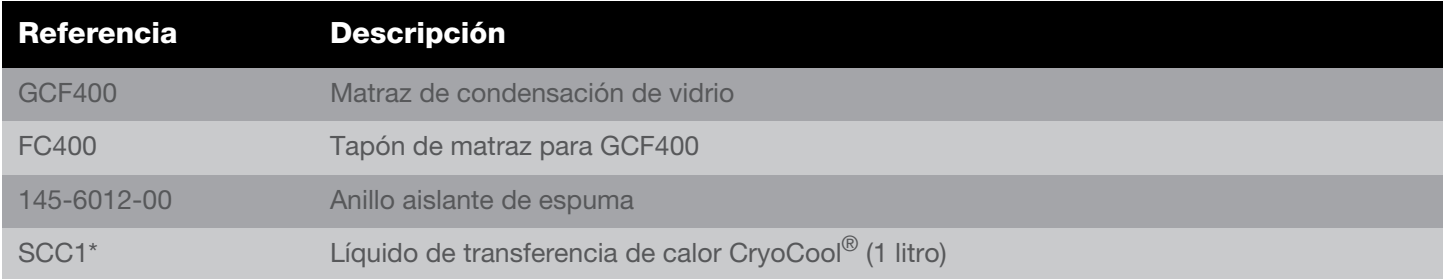

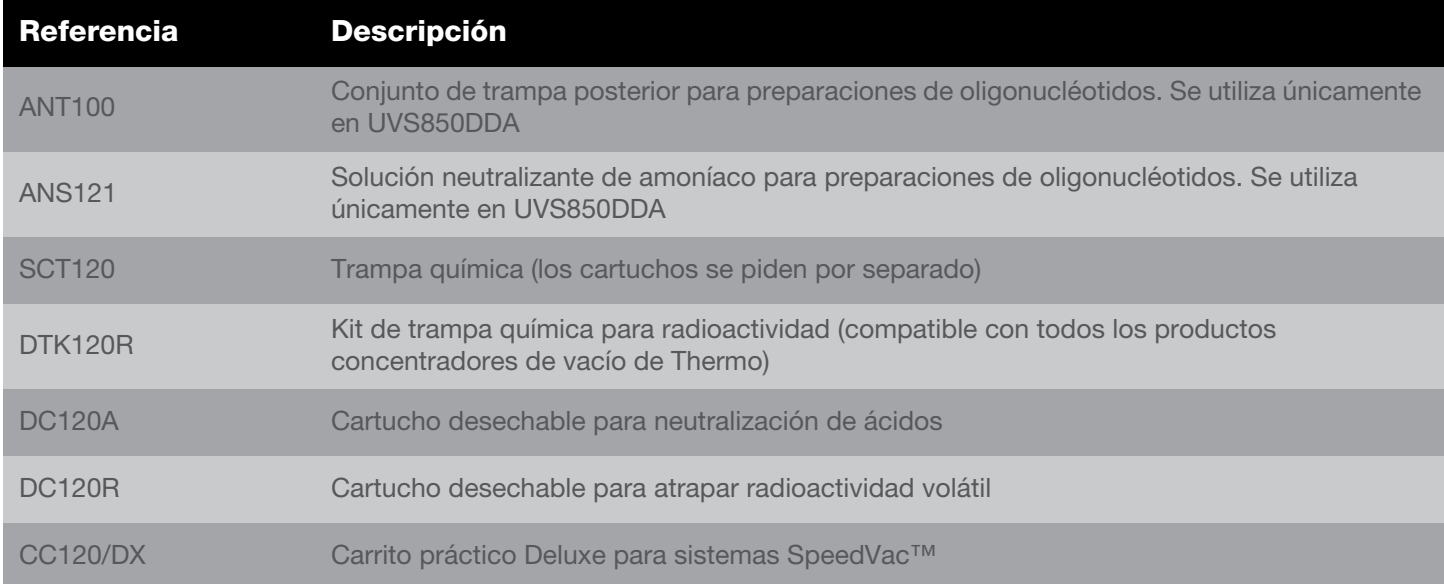

\* Materiales peligrosos: estos artículos requieren medidas de transporte/manipulación especiales cuando se envían por vía aérea.

### <span id="page-18-0"></span>Mantenimiento del SUMAX SPD

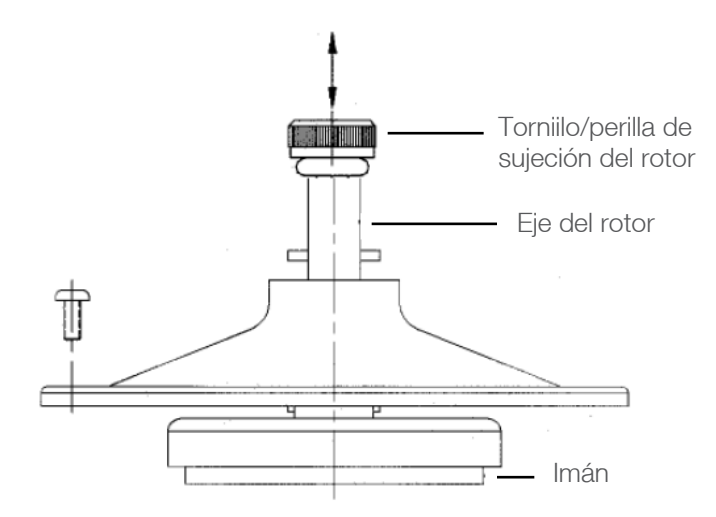

#### **Figura 5. Esquema del conjunto magnético superior SUMAX SPD**

Cada dos semanas o según el uso, lleve a cabo los siguientes pasos:

- Consiga un destornillador de cabeza Phillips.
- Asegúrese de que se usen guantes y gafas de seguridad.
- Con el destornillador de cabeza Phillips, retire los tres tornillos que sujetan el SUMAX SPD (coloque los tornillos en un lugar seguro).
- Para retirar el SUMAX SPD, levántelo hacia arriba con la perilla de sujeción del rotor.
- Coloque el SUMAX SPD en un recipiente de plástico.
- Enjuague a fondo el SUMAX SPD en agua corriente del grifo para eliminar todos los desechos y residuos.
- Limpie el interior del concentrador SpeedVac™ con una toalla de papel húmeda.
- Repase el SUMAX SPD con otra toalla de papel para secarlo.
- Deseche de forma apropiada el agua que se recoge y las toallas de papel en los contenedores designados específicamente para tal fin.
- Vuelva a colocar el SUMAX SPD en su posición original dentro de la cámara de concentración y alinee sus orificios con los orificios roscados de la cámara.
- Vuelva a instalar los 3 tornillos en los orificios roscados.
- Apriete firmemente los 3 tornillos.
- Apriete con firmeza la perilla de sujeción del rotor con un cuarto de vuelta, una vez que esté nivelada con el soporte de la perilla.

Si tiene dificultades con este procedimiento, póngase en contacto con el servicio de asistencia técnica de Thermo **Scientific.** 

# <span id="page-19-0"></span>Apéndice 1

### <span id="page-19-1"></span>Configuración adicional del sistema SPD140DDA

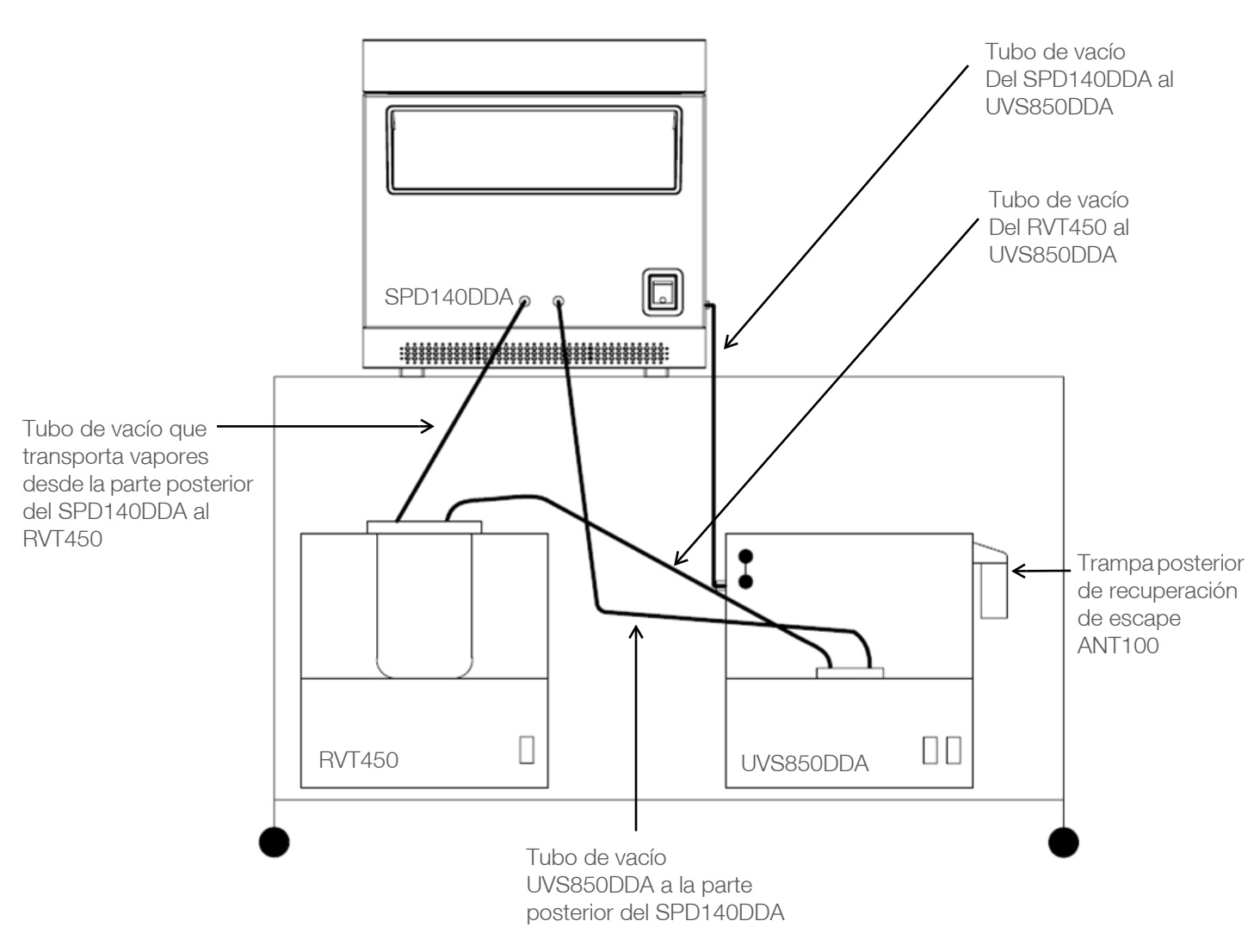

Concentrador SpeedVac™ SPD140DDA

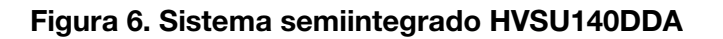

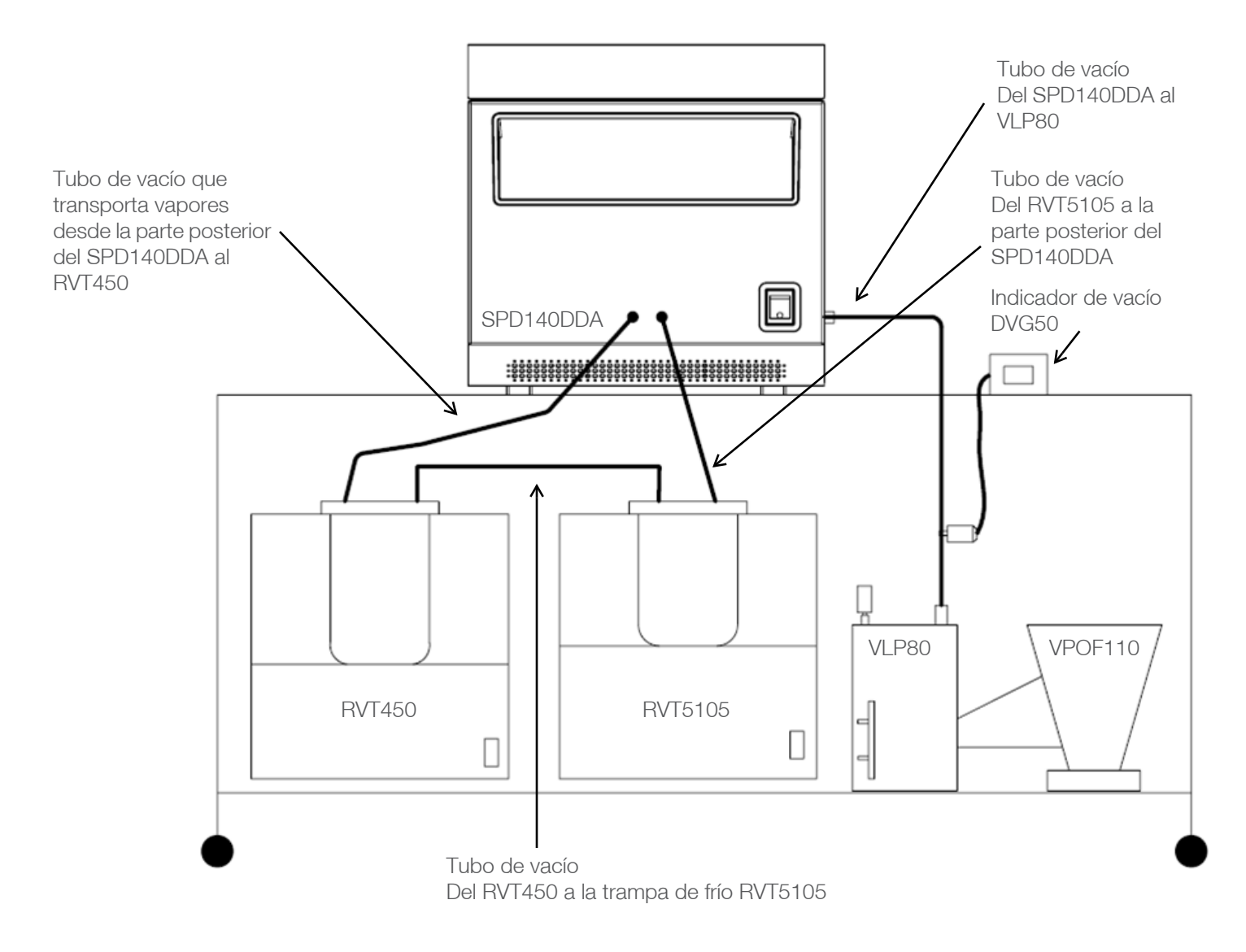

#### **Figura 7. Componente de sistema de alto vacío HVS140DDA**

# <span id="page-21-0"></span>Apéndice 2

### <span id="page-21-1"></span>Configuración adicional del sistema SPD140DDA para aplicaciones con DMSO

Concentrador SpeedVac™ SPD140DDA

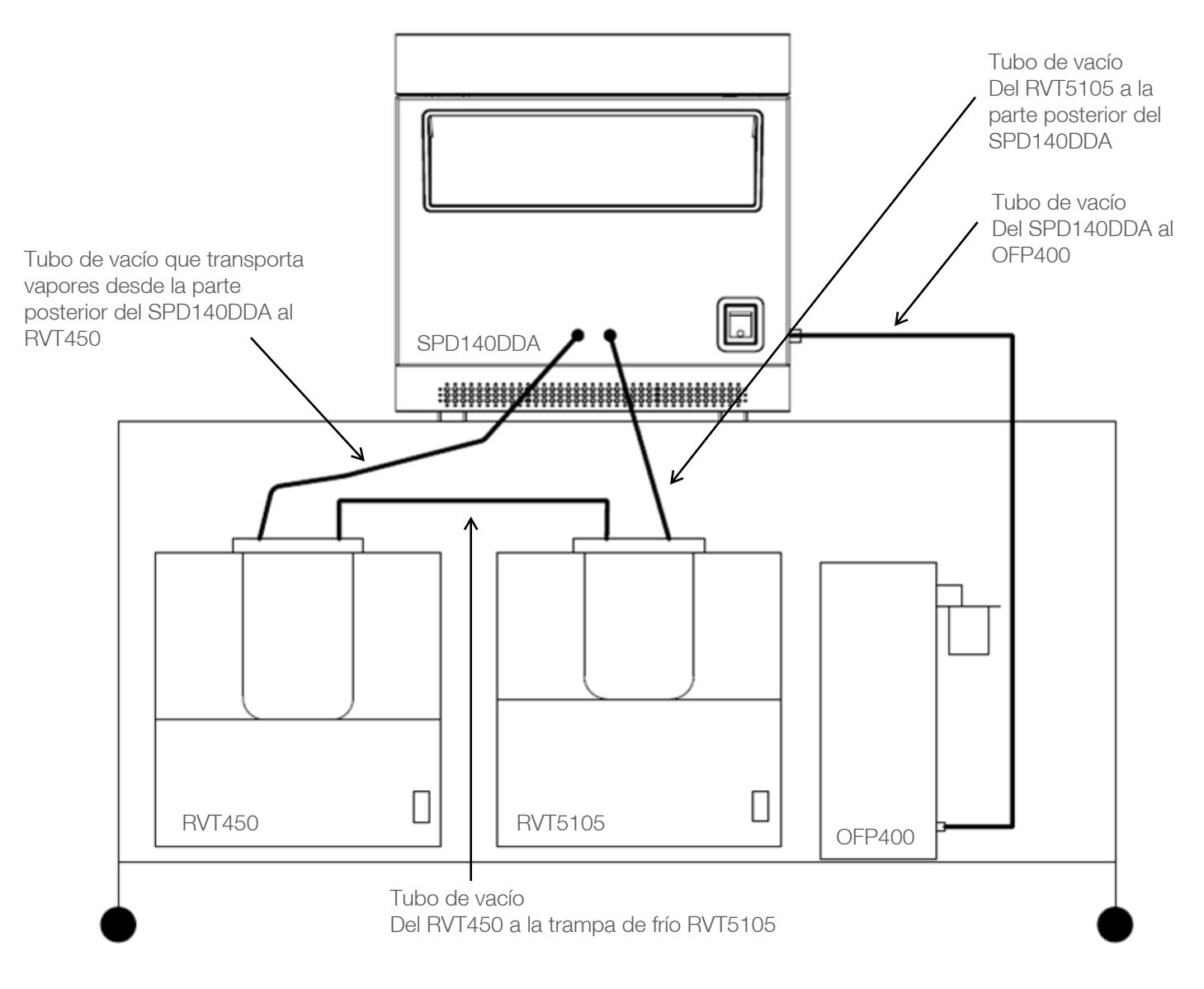

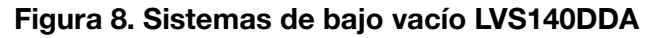

## <span id="page-22-0"></span>Garantía

Todos los productos de Thermo Fisher Scientific que se mencionan en este manual (sin incluir el instrumental de vidrio) tienen garantía que cubre los defectos de mano de obra durante un año después de la fecha de entrega al comprador original. Esta garantía se limita a defectos de materiales y mano de obra y no cubre daños incidentales o consecuentes.

Thermo Fisher Scientific reparará sin cargo cualquier aparato que esté cubierto por esta garantía. Si un componente nuevo no funciona, Thermo Fisher Scientific lo sustituirá, absorberá todos los costes y continuará con el periodo de garantía de un año. Los trabajos relacionados con la garantía están sujetos a nuestra inspección de la unidad. No se aceptarán instrumentos, equipos ni accesorios sin un número de autorización de devolución de material (RMA) emitido por Thermo. La garantía no cubre los costes de envío de la unidad. La garantía le exige respetar las precauciones indicadas en el presente manual.

Al devolver un aparato que puede contener materiales peligrosos, debe empaquetarlo y etiquetarlo según la normativa del Departamento de Transporte (DOT) de EE. UU. correspondiente al transporte de materiales peligrosos. Los documentos de envío también deben cumplir con la normativa del DOT. **Todas las unidades devueltas deben estar descontaminadas (sin radioactividad ni contaminación química o biológica).**

El uso de este equipo de maneras diferentes a las especificadas en este manual puede poner en riesgo la seguridad personal. Thermo Fisher Scientific no será responsable bajo ninguna circunstancia de daños ocasionados por manipulación incorrecta, uso indebido o reparación no autorizada de sus productos. Thermo Fisher Scientific no asume ninguna responsabilidad, expresa o implícita, por el uso de este equipo.

Visítenos en Internet para registrar su garantía: www.thermoscientific.com/labwarranty

# Conformidad RAEE

**WEEE Compliance.** Products with this symbol are required to comply with the European Union's **Great Britain** Waste Electrical & Electronic Equipment (WEEE) Directive 2012/19/EU. Thermo Fisher Scientific has contracted with one or more recycling/disposal companies in each EU Member State, and this product should be disposed of or recycled through them. Further information on our compliance with these Directives, the recyclers in your country, and information on Thermo Scientific products which may assist the detection of substances subject to the RoHS Directive are available at www.thermofisher.com/WEEERoHS under Services & Support.

**WEEE Konformittät**. Produkte mit diesem Symbol müssen der EU-Richtlinie für Elektro- und **Deutschland** Elektronik-Altgeräte (WEEE) 2012/19/EU entsprechen. Thermo Fisher Scientific hat Vereinbarungen getroffen mit Verwertungs-/Entsorgungsanlagen in allen EU-Mitgliederstaaten und dieses Produkt muss durch diese Firmen widerverwetet oder entsorgt werden. Mehr Informationen über die Einhaltung dieser Anweisungen durch Thermo Scientific, dieVerwerter und Hinweise die Ihnen nützlich sein können, die Thermo Fisher Scientific Produkte zu identizfizieren, die unter diese RoHS. Anweisungfallen, finden Sie unter www.thermofisher.com/WEEERoHS unter Services & Support.

**Conformità WEEE**. I prodotti con questo simbolo sono obbligatori per conformarsi alla Direttiva 2012/19/UE sui rifiuti di apparecchiature elettriche ed elettroniche (RAEE) dell'Unione Europea. Thermo Fischer Scientific ha stipulato contratti con una o diverse società di riciclaggio/smaltimento in ognuno degli Stati Membri Europei. Questo prodotto verrà smaltito o riciclato tramite queste medesime. Ulteriori informazioni sulla conformità di Thermo Fisher Scientific con queste Direttive, l'elenco delle ditte di riciclaggio nel Vostro paese e informazioni sui prodotti Thermo Scientific che possono essere utili alla rilevazione di sostanze soggette alla Direttiva RoHS sono disponibili sul sito www.thermofisher.com/WEEERoHS in Servizi e Supporto.

**Conformité WEEE**. Les produits portant ce symbole doivent être conformes à la directive européenne relative aux déchets d'équipements électriques et électroniques (DEEE) 2012/19/UE. Thermo Fisher Scientific s'est associé avec une ou plusieurs compagnies de recyclage dans chaque état membre de l'union européenne et ce produit devrait être collecté ou recyclé par celles-ci. Davantage d'informations sur la conformité de Thermo Fisher Scientific à ces directives, les recycleurs dans votre pays et les informations sur les produits Thermo Fisher Scientific qui peuvent aider à la detection des substances sujettes à la directive RoHS sont disponibles sur www.thermofisher.com/WEEERoHS sous Services et Assistance.

**Cumplimiento de la directiva RAEE.** Los productos con este símbolo deben cumplir con la Directiva 2012/19/UE sobre equipos eléctricos y electrónicos usados (WEEE) de la Unión Europea. Thermo Fisher Scientific ha contratado a una o varias empresas de reciclado/disposición de residuos en cada estado miembro de la UE, y este producto debe reciclarse o desecharse a través de dichas empresas. Para obtener más información sobre nuestro cumplimiento con estas directivas, las empresas de reciclaje de su país, así como información sobre los productos Thermo Scientific que pueden ayudarle a detectar sustancias sujetas a la directiva RoHS, visite www.thermofisher.com/WEEERoHS en la sección Servicios y Asistencia.

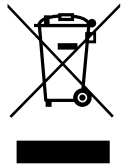

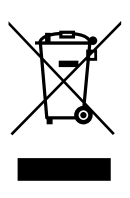

**Italia**

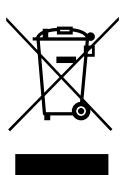

**France**

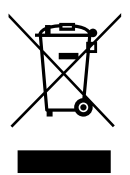

**España**

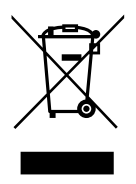

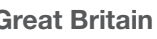

## thermoscientific SI NECESITA AYUDA:

Los productos de Thermo Fisher Scientific están respaldados por un equipo internacional listo para prestar soporte técnico a sus aplicaciones. Visite [www.thermofisher.com/](http://www.thermofisher.com/) o llame a los siguientes números:

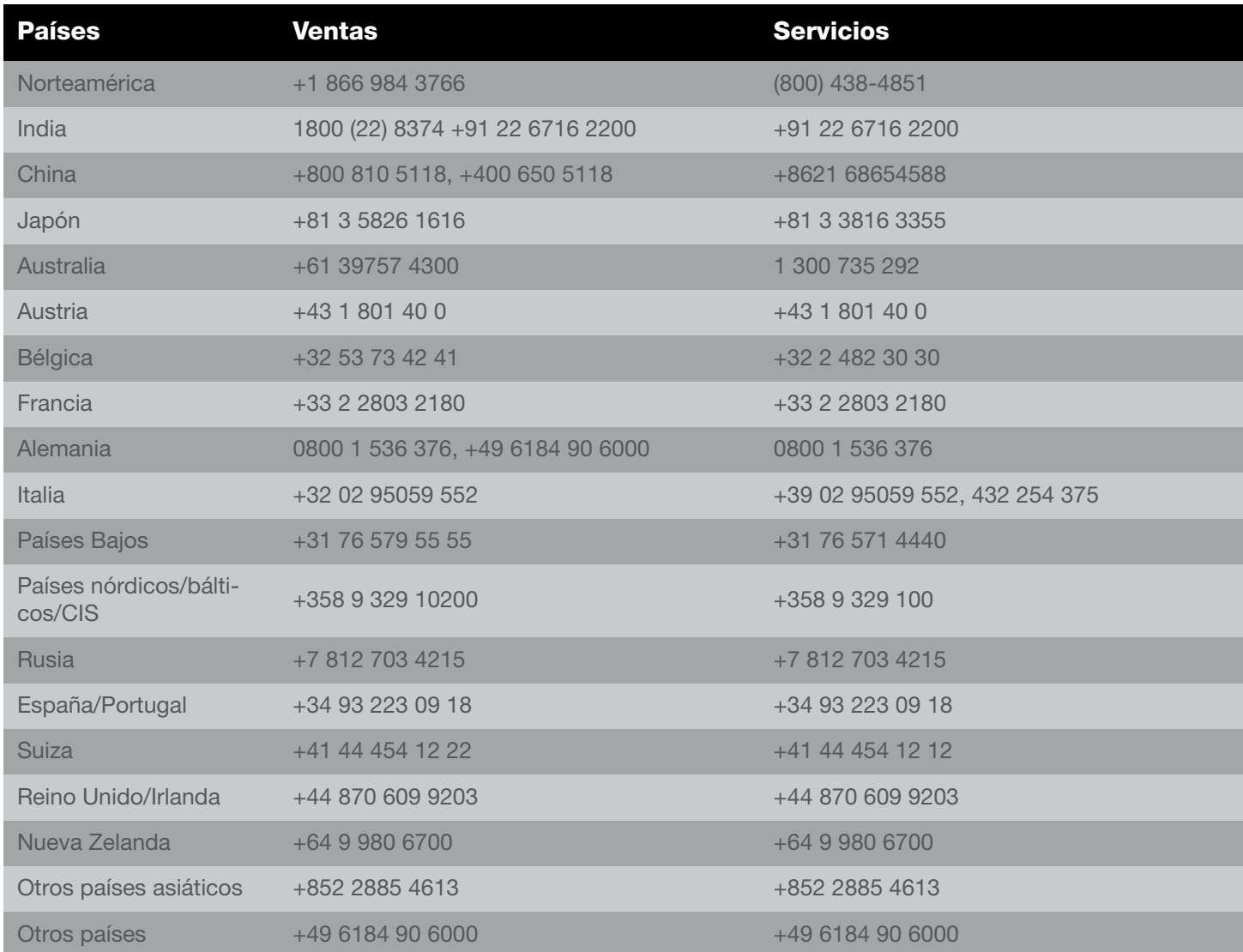

Thermo Fisher Scientific Inc. 275 Aiken Road Asheville, NC 28804 Estados Unidos

Descubra más en [thermofisher.com/](http://www.thermofisher.com/)

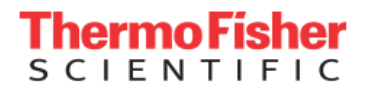

©2018 Thermo Fisher Scientific Inc. Reservados todos los derechos. Todas las marcas comerciales son propiedad de Thermo Fisher Scientific y sus filiales, salvo que se especifique lo contrario. 80302134ES 0718